#### **Introduction to Navision 4.00**

**Jaromír Skorkovský, MS., PhD.** 

ESF –MU, Czech Republic

# License file part I (header)

Microsoft Business Solutions ApS Licensefile (C) Microsoft Business Solutions ApS 

License number Licensed to

: CZ-ZA-000-EHLZ9-O : CRONUS s.r.o. **Naroslav Rambousek** <sup>\</sup>Na nábřeží 258

600 02 Brno Czech Republic +420-5-4323-6577

\*\*\*\*\*\*\*\*\*\*\*\*\*\*\*\*\*\*\*\*\*\*\*

## License file part II (lines)

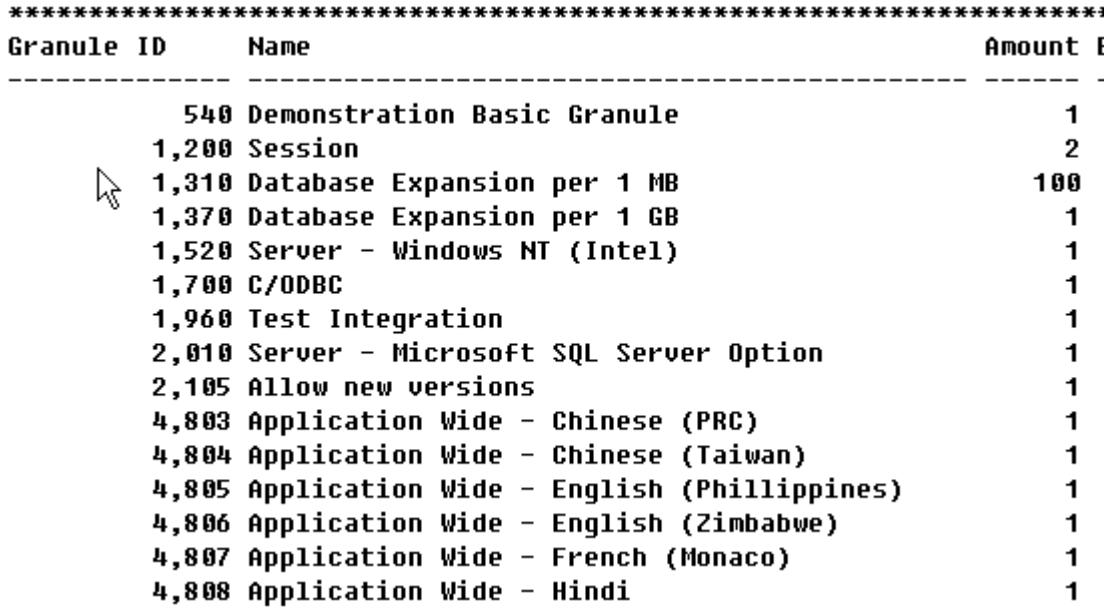

### License file part III (lines)

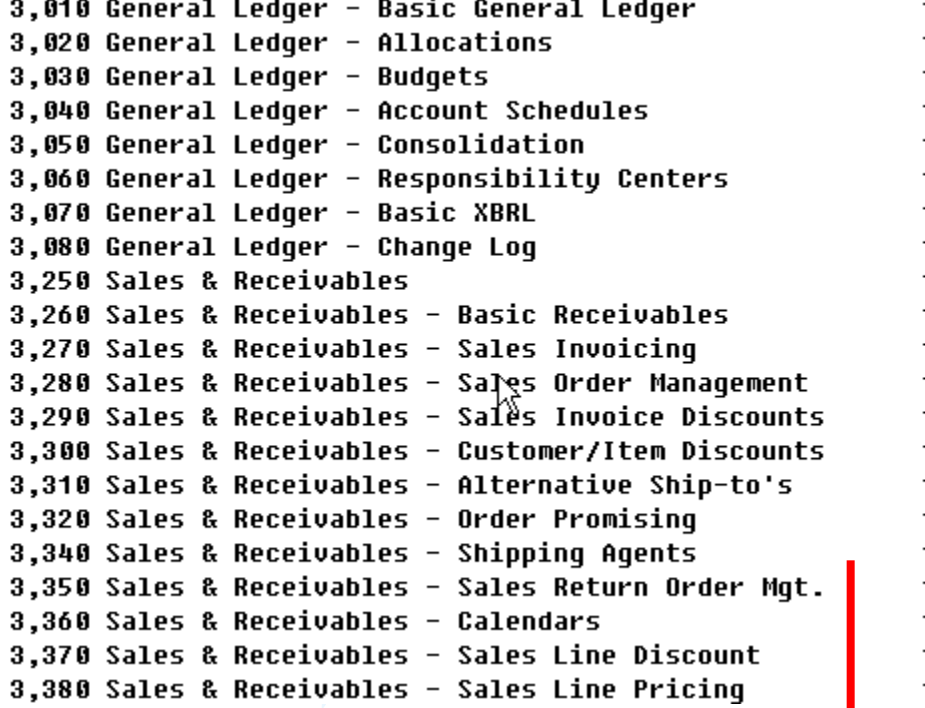

**Other groups : Purchase and Payables, Inventory, Resources and Jobs, Cash Management, Relationship Management (CRM), Fixed Assets, Service Management, Manufacturing,…… see license itself** 

# Price List (part of it)

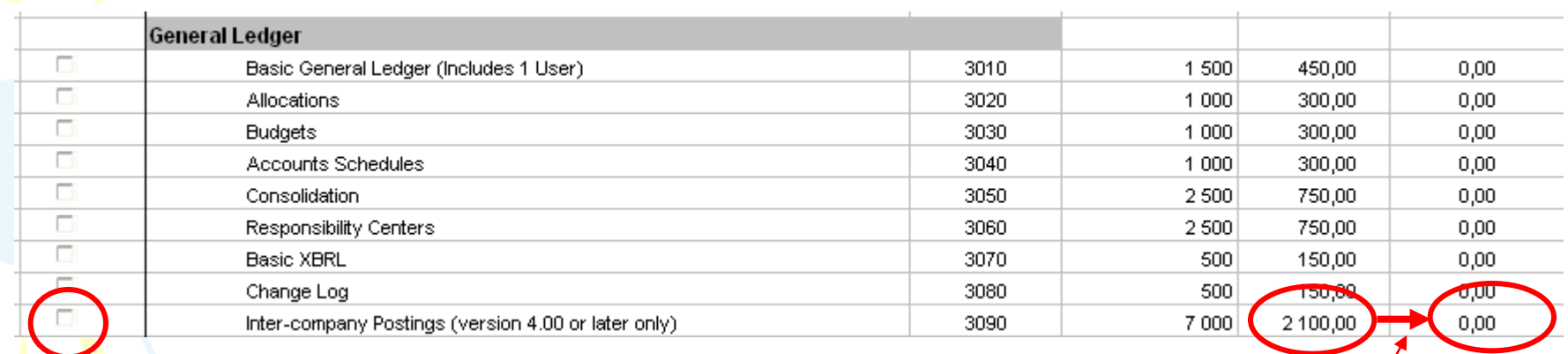

#### License (granules) description ( $\sim 62$ pages)

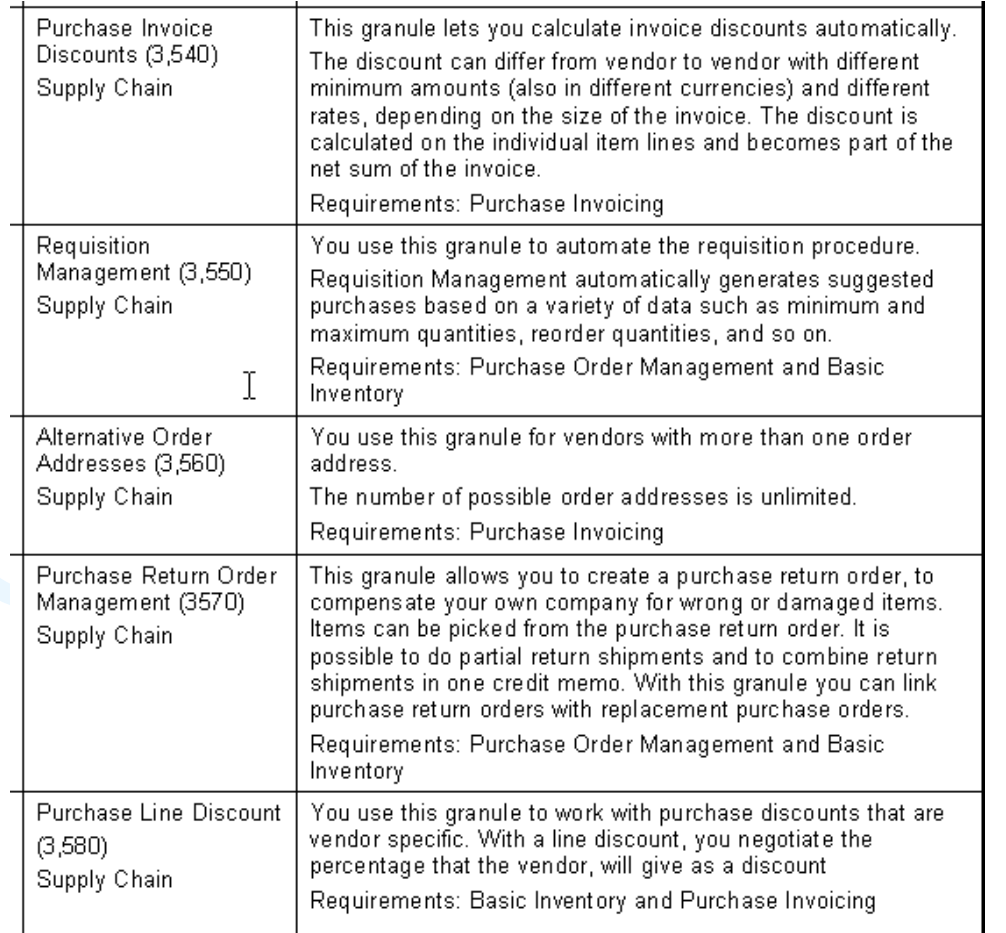

#### **Dependency**

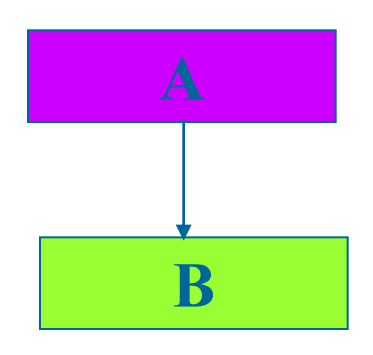

#### **To have B you have to Acquire A**

### Filters I

### • Tool bar

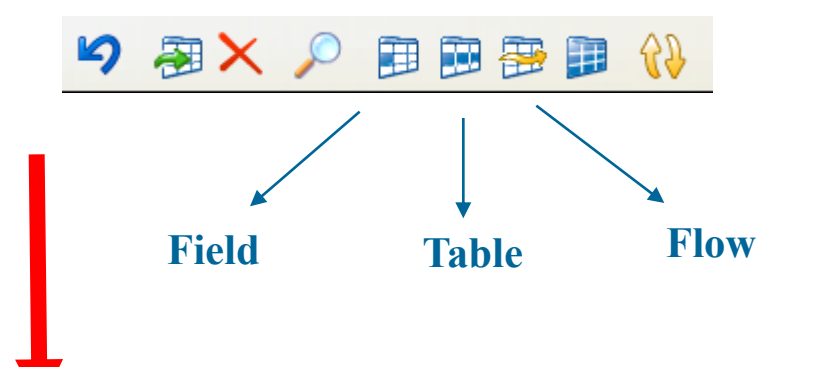

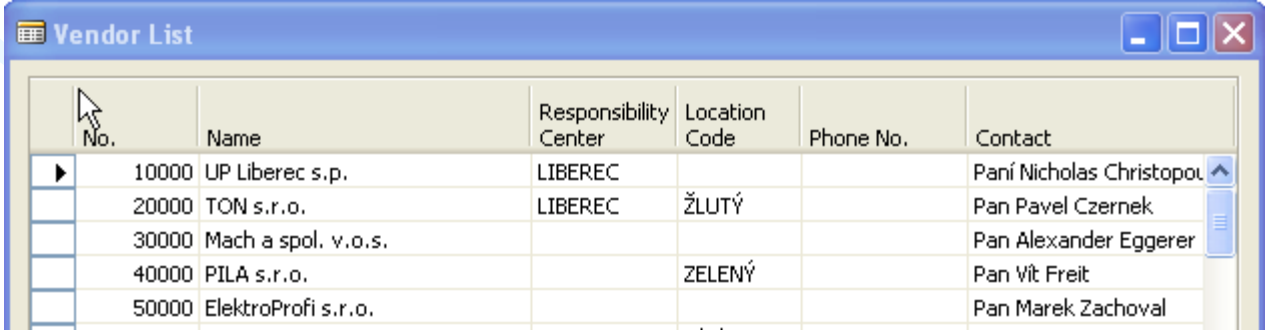

### Filters II

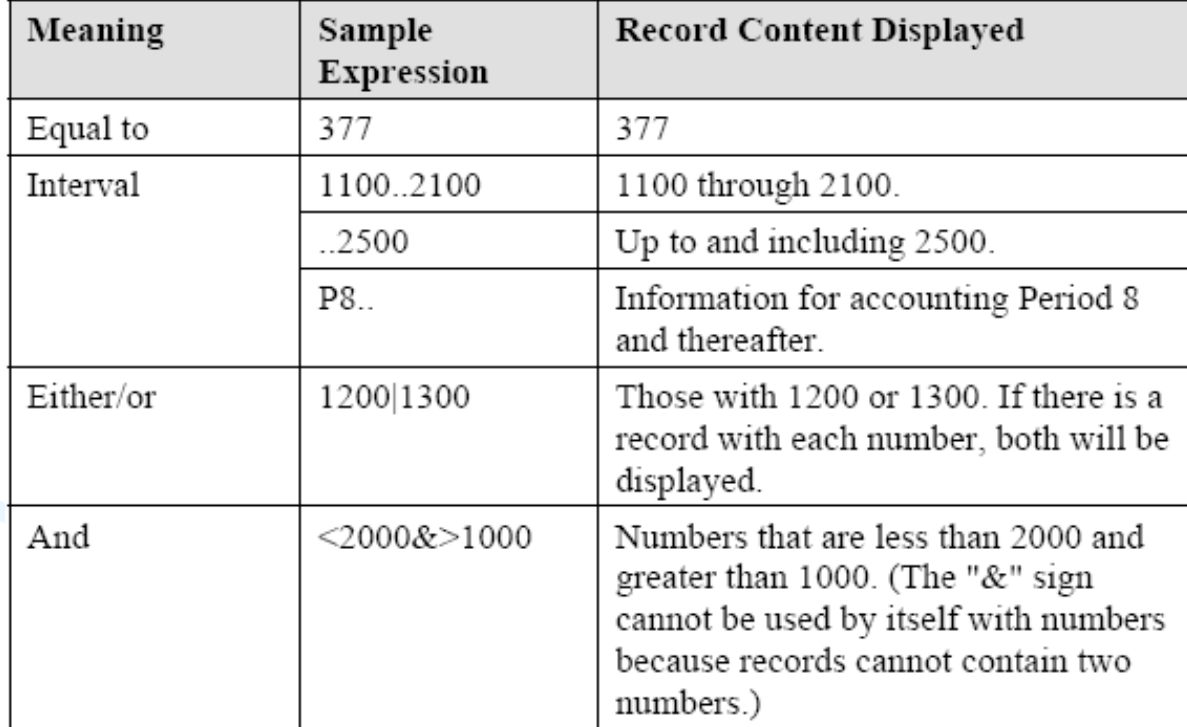

### Filters III

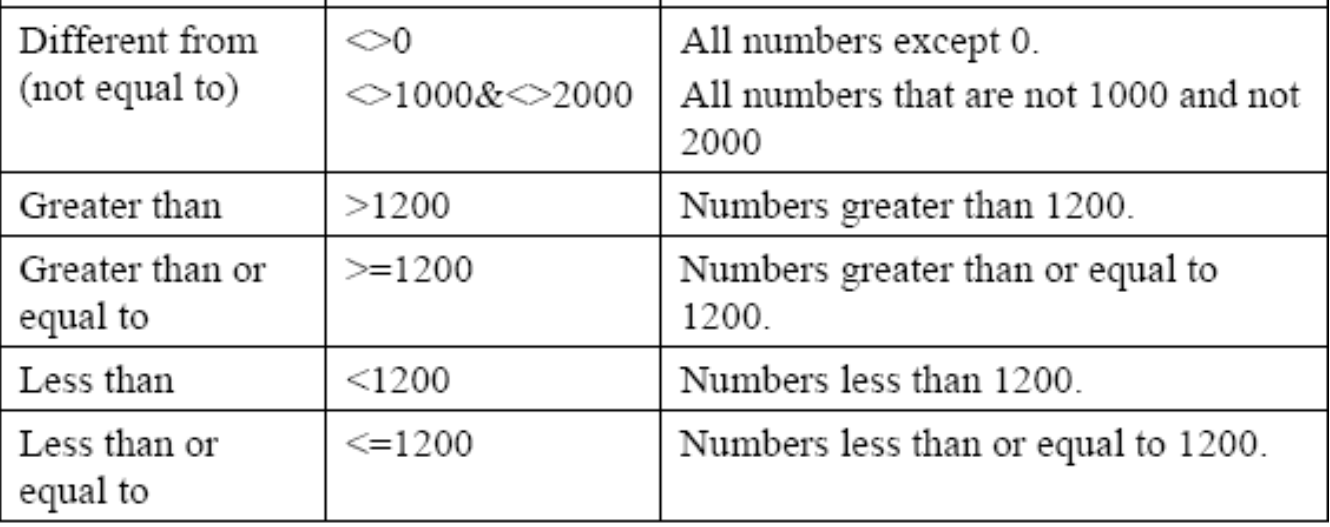

## Filters IV

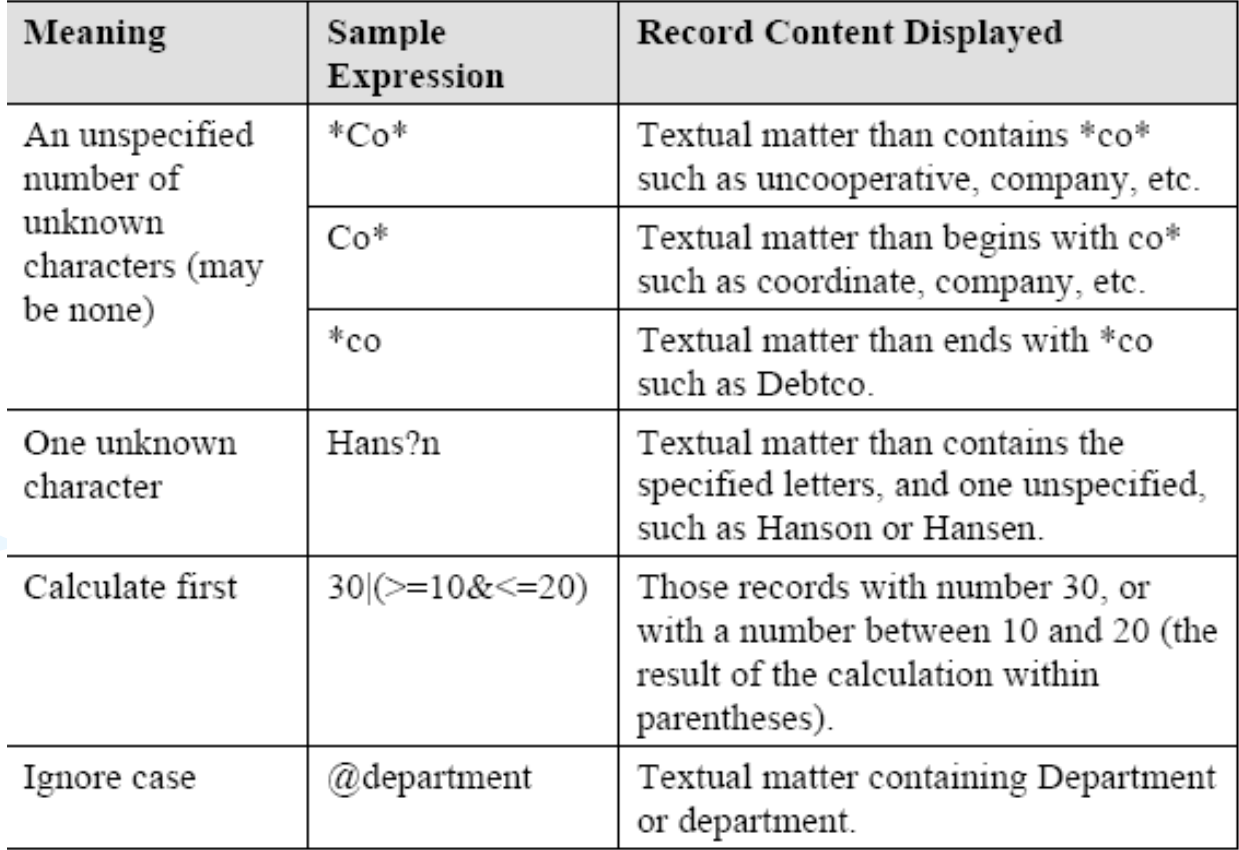

## Filters V

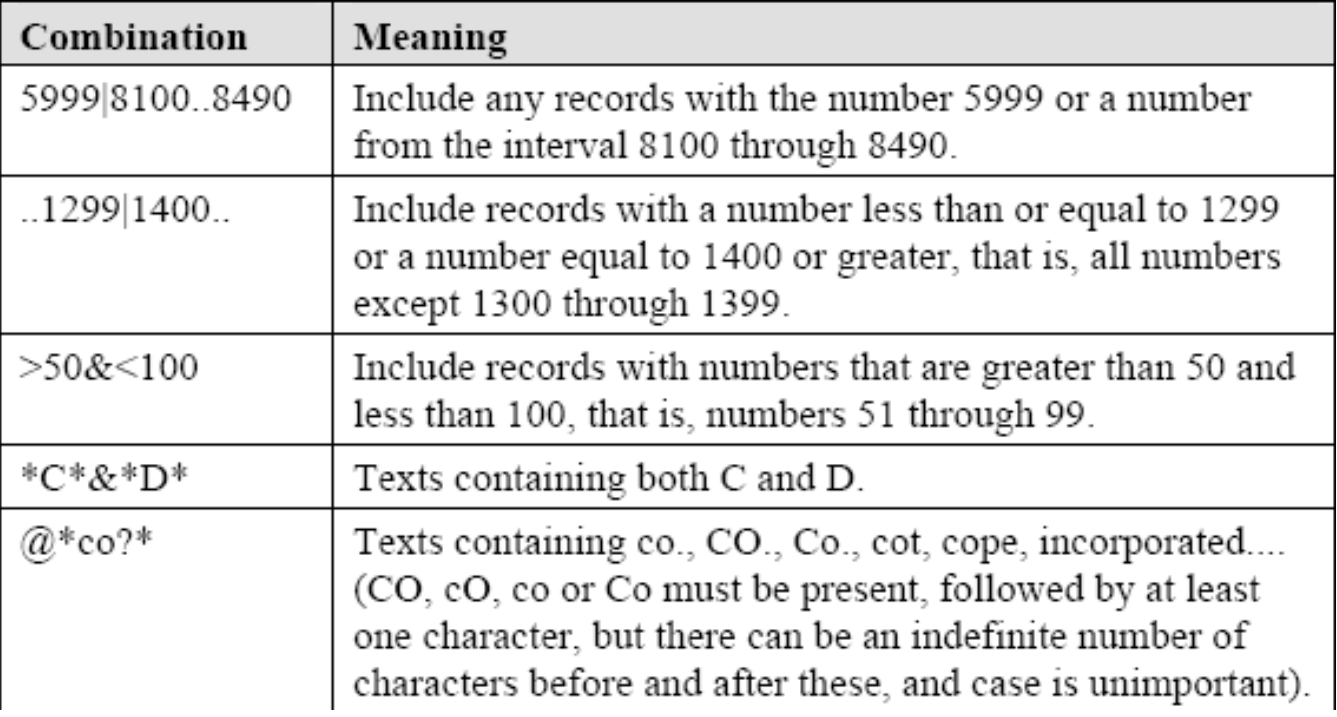

## Quick View of Icons and F Keys I

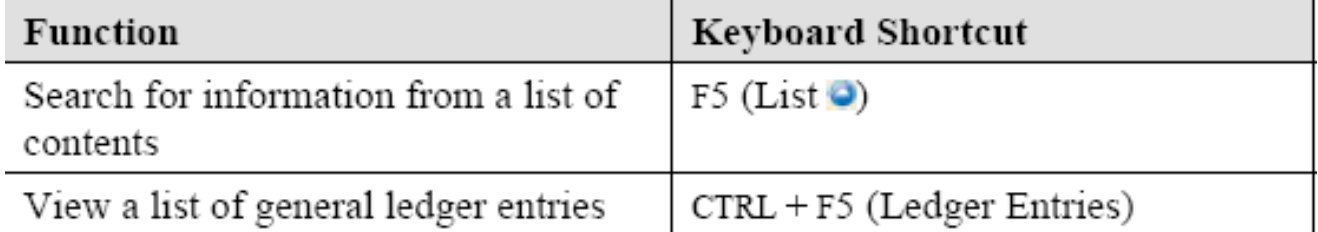

## Quick View of Icons and F Keys II

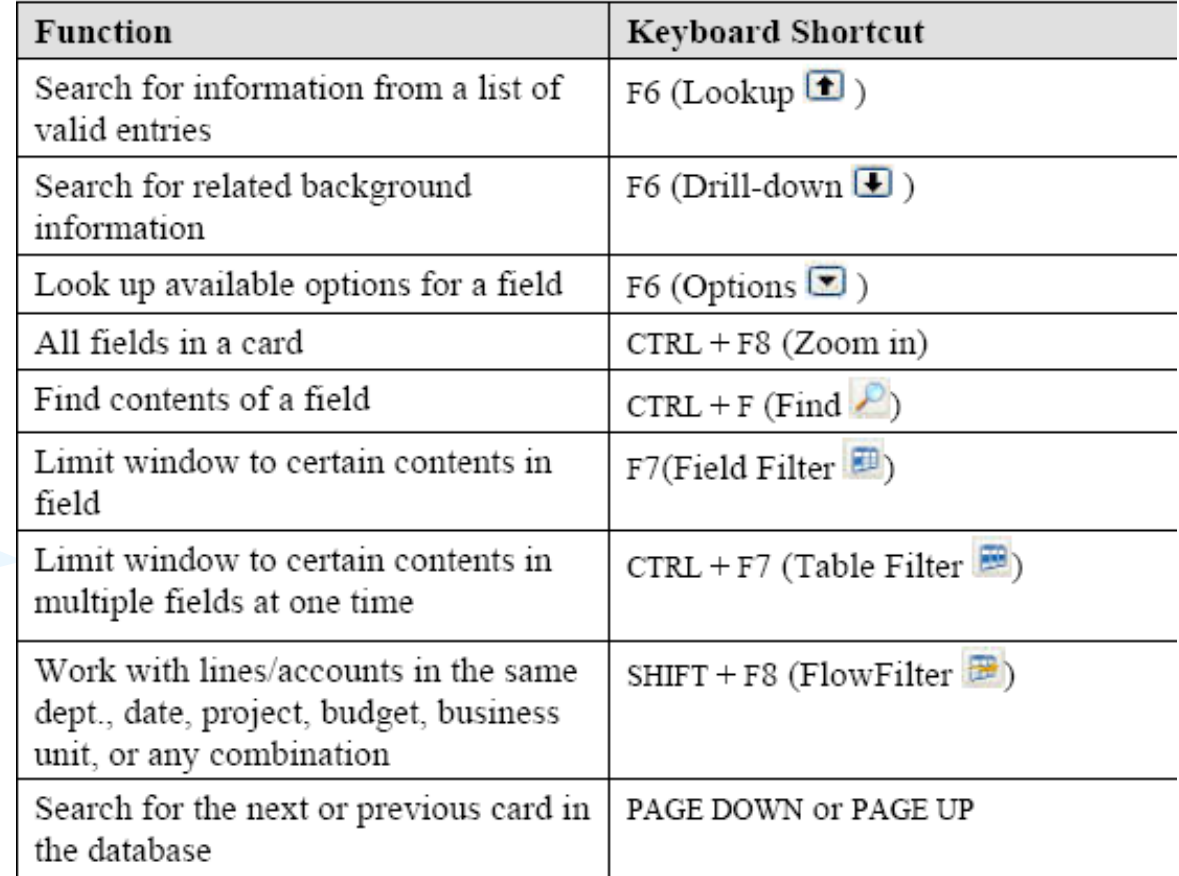

# Quick View Shortcut Keys I

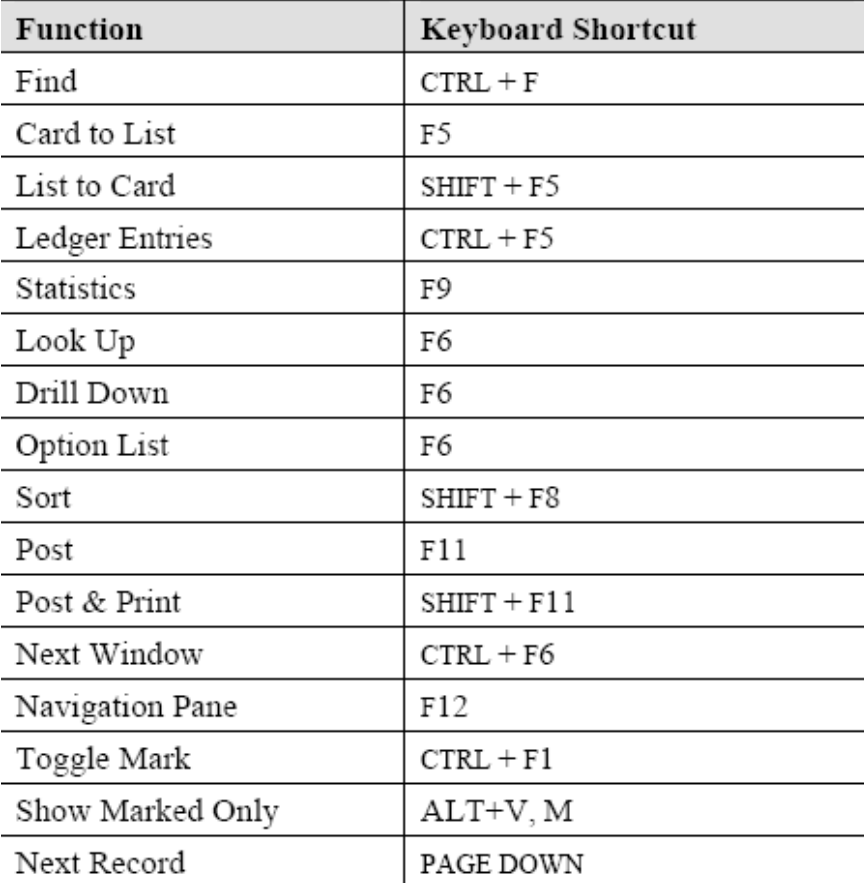

### Quick View Shortcut Keys II

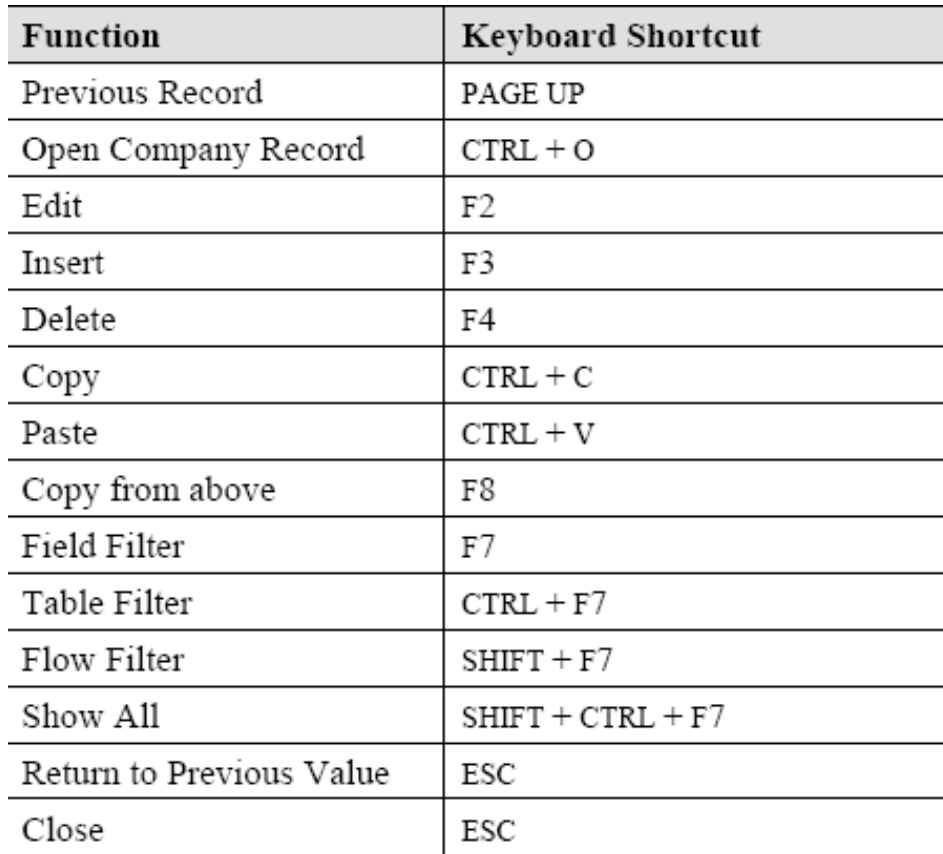

## Searching

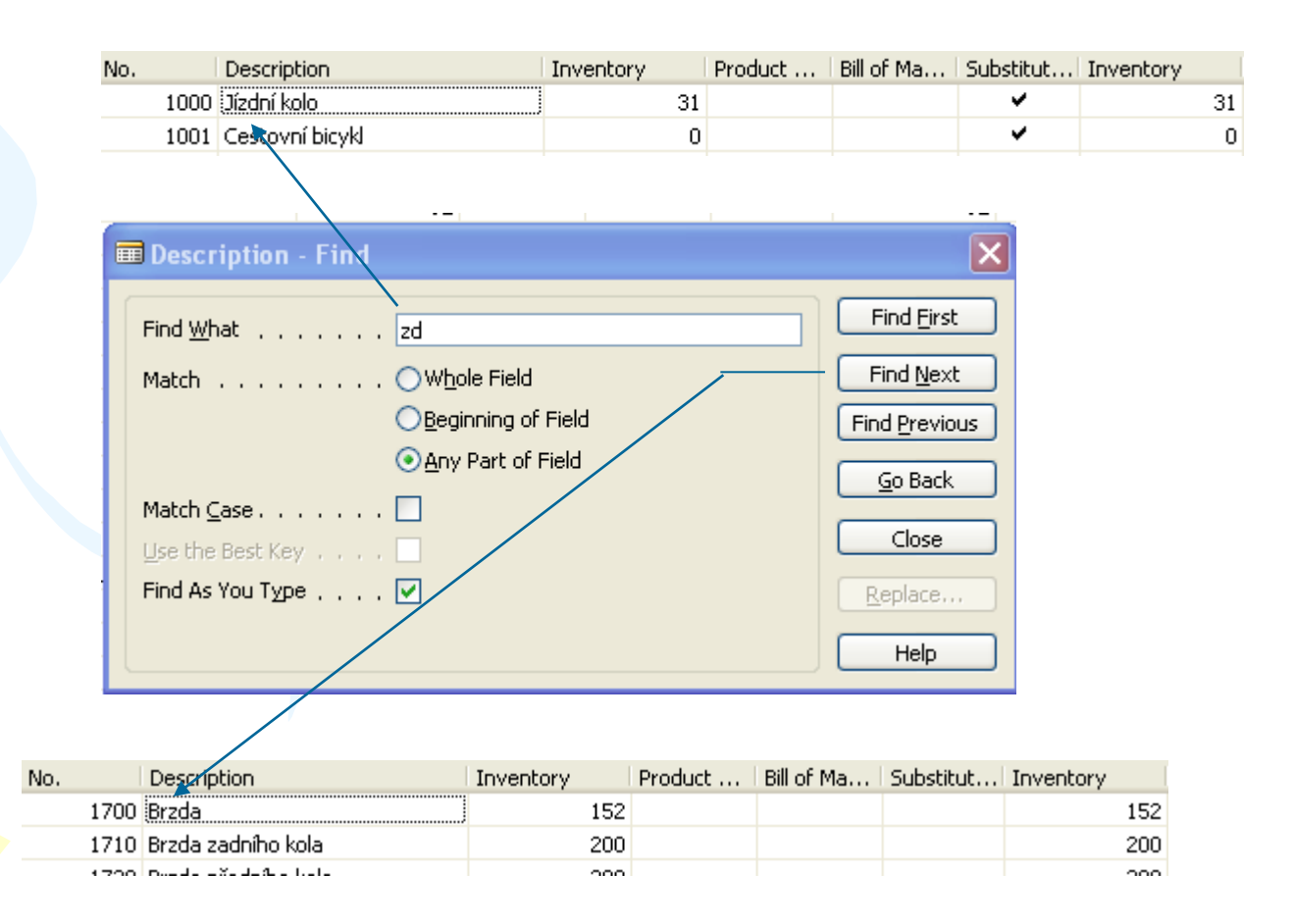

### Sorting I

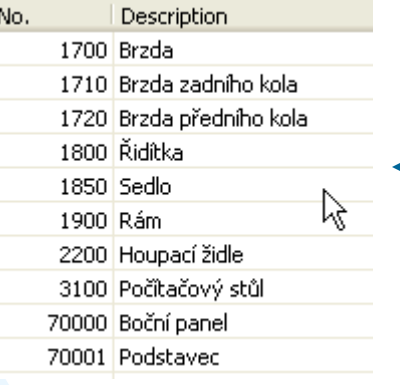

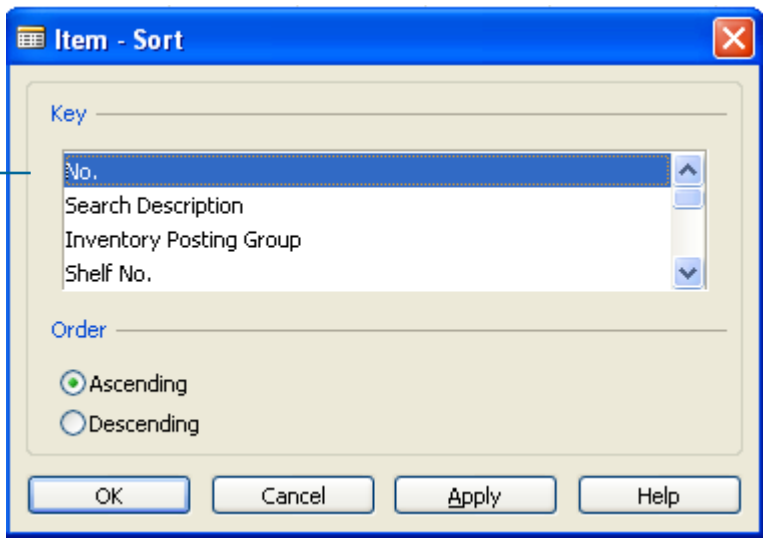

### Sorting II

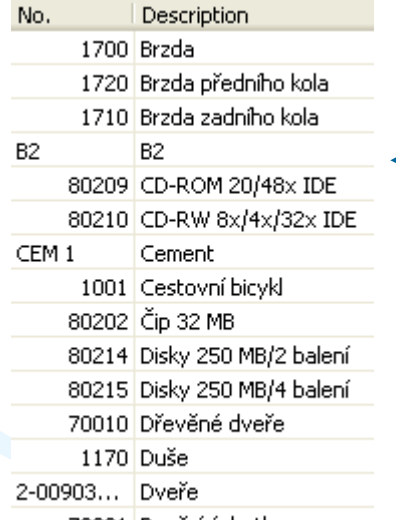

70201 Dveřní úchytka

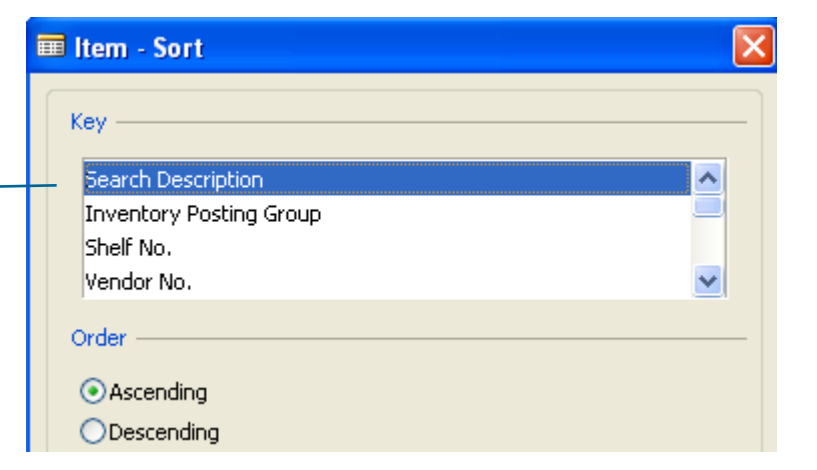

#### Sorting III

**Creation of the Table 60000 and Form 60000 – and enter data and keys ….**

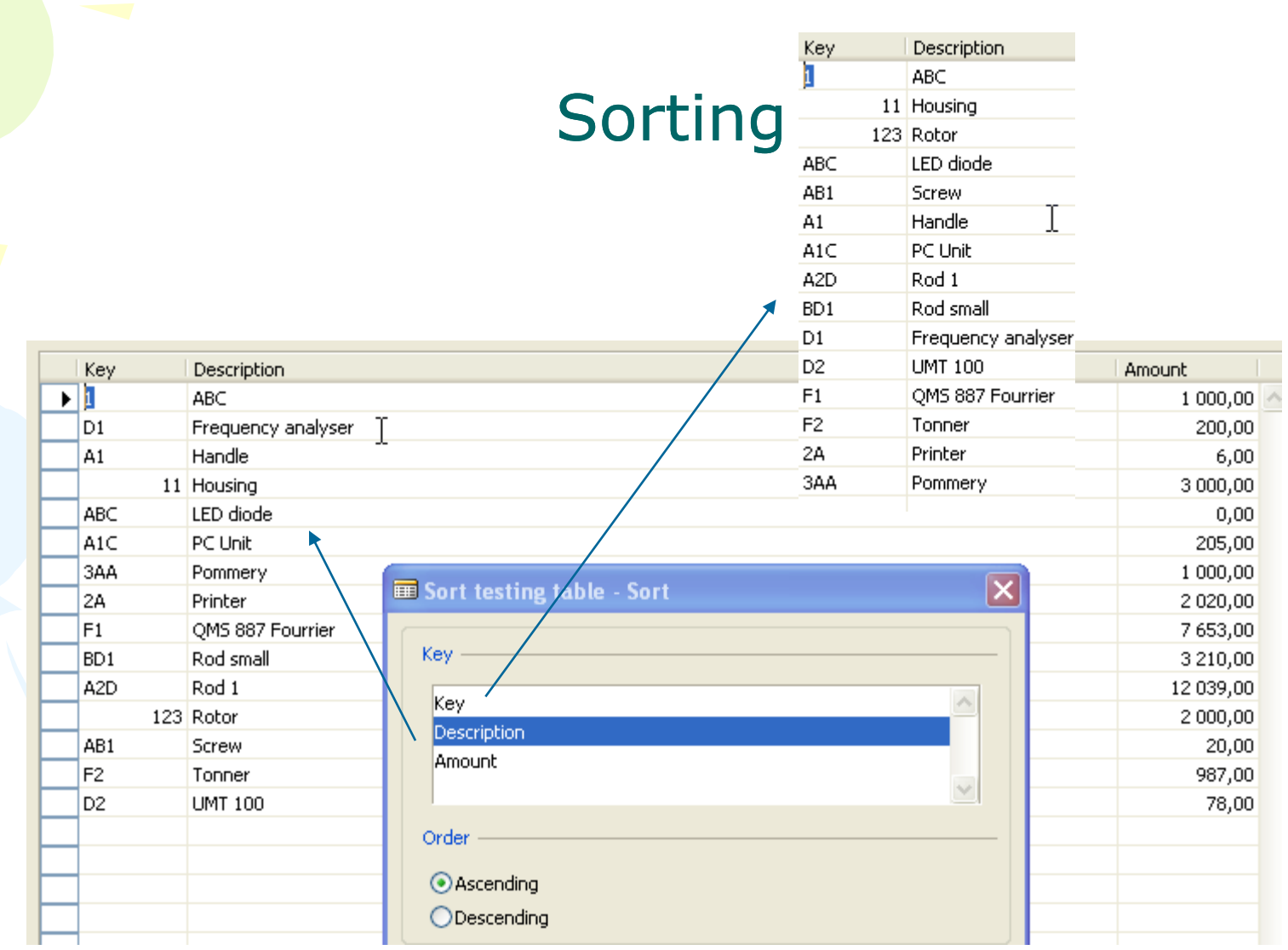

## DATA SECURITY

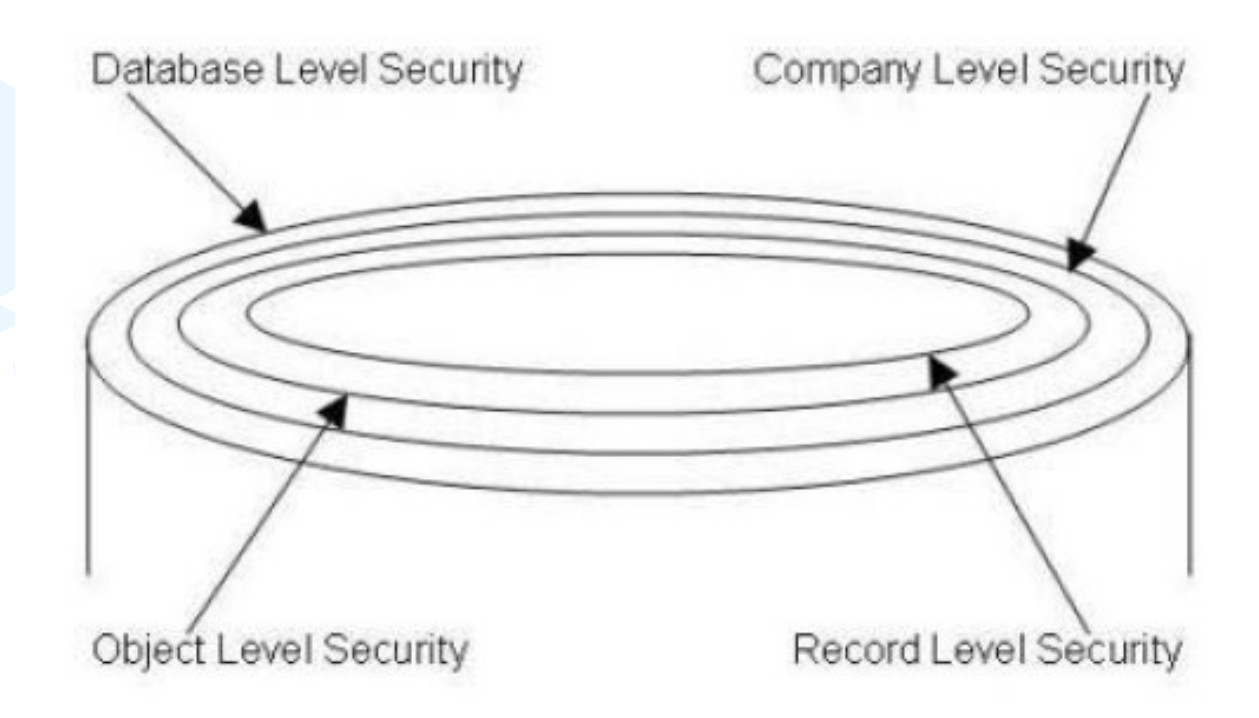

### CHANGE LOG SETUP Security and control

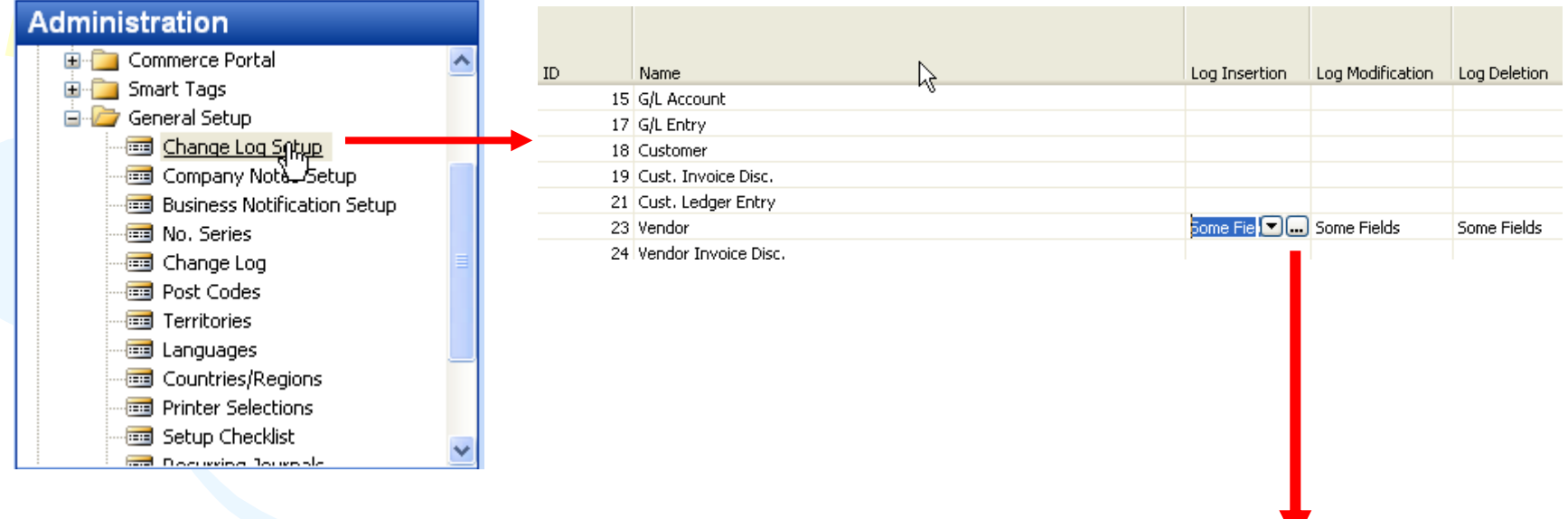

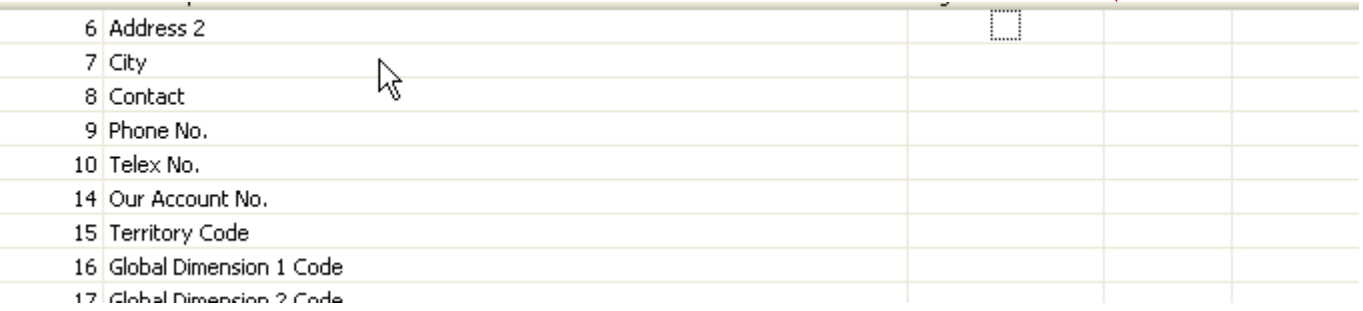

### ERP and its entries

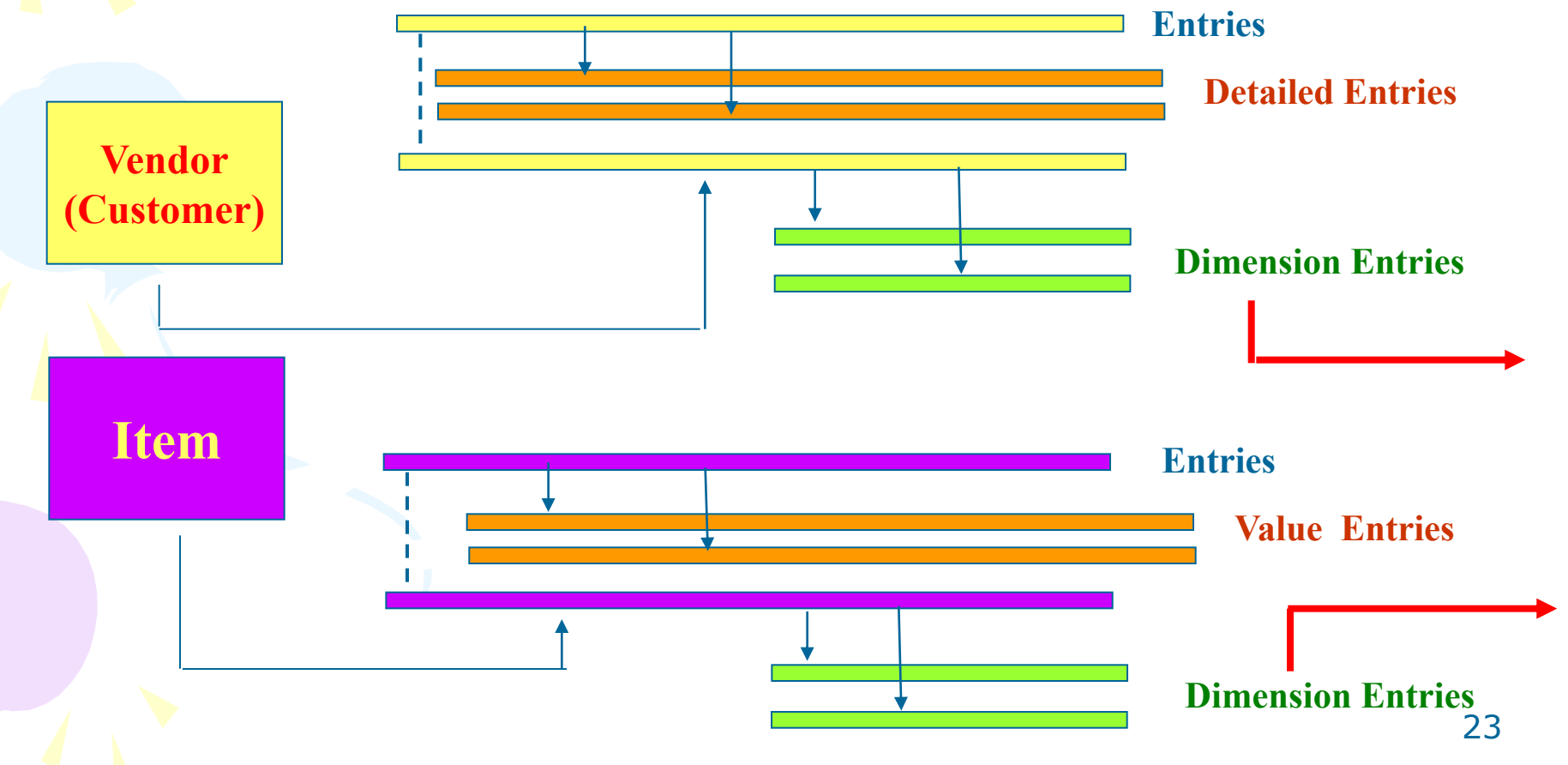

### Dimensions I

- Global dimensions
- Shorcut dimensions
- Budget dimensions

## Dimensions II

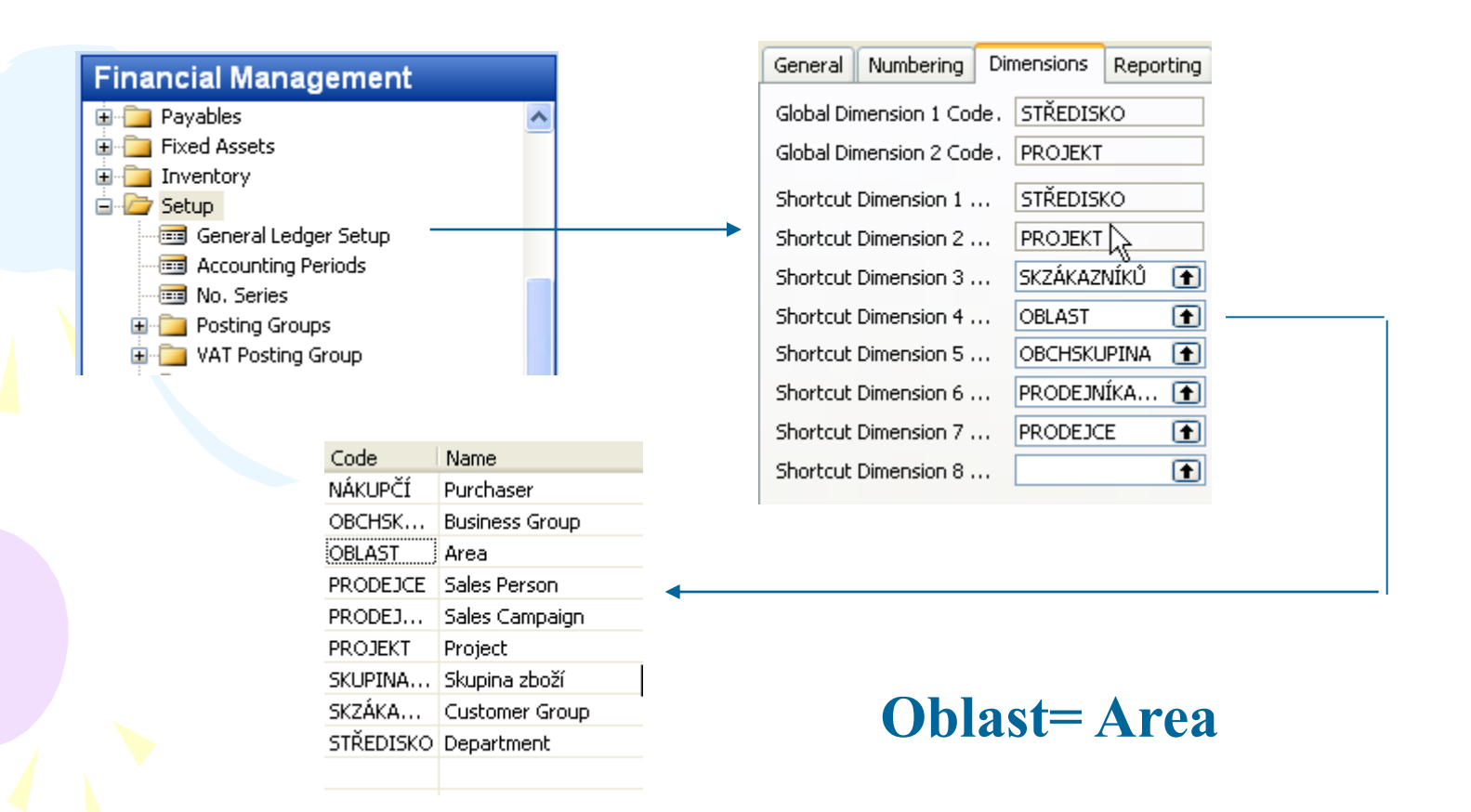

### Dimenions III

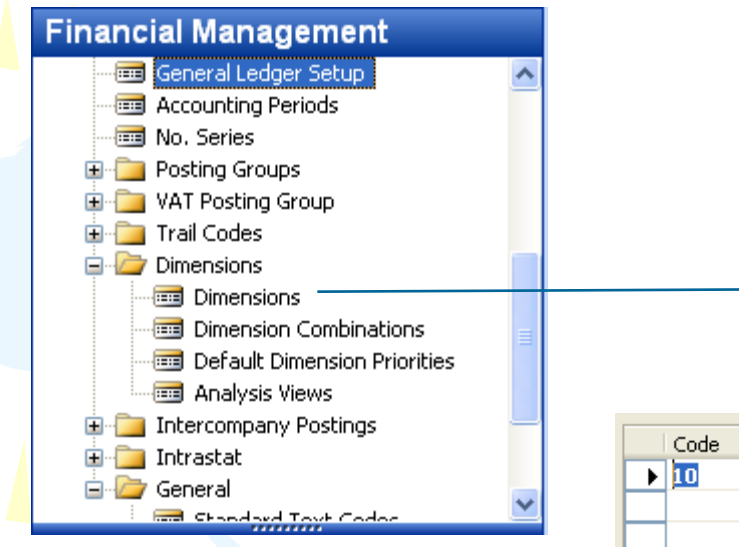

**Go to the Navision to see combinations..**

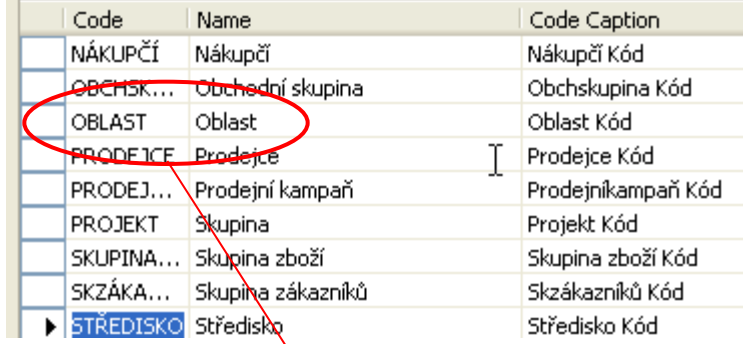

#### **Dimension Values**

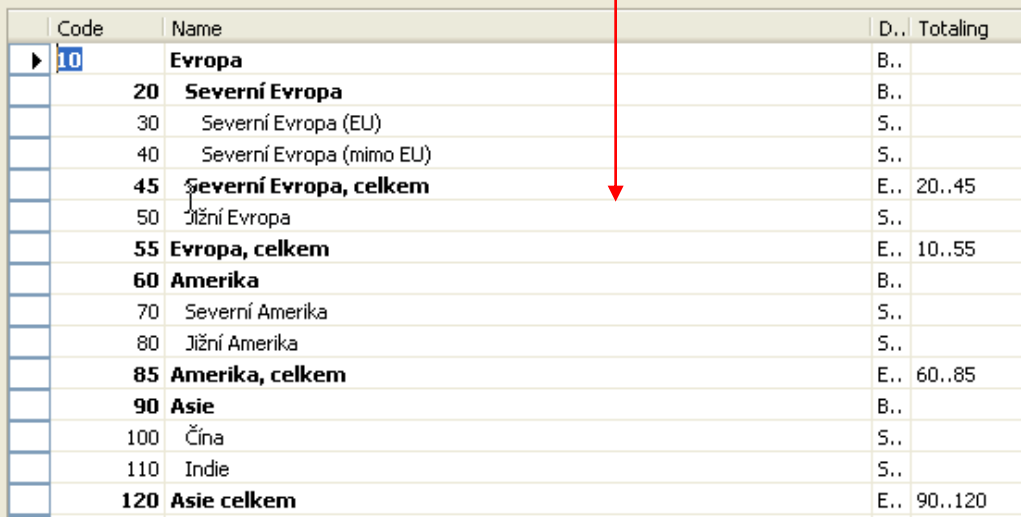

### Dimensions (Budget Dim) IV

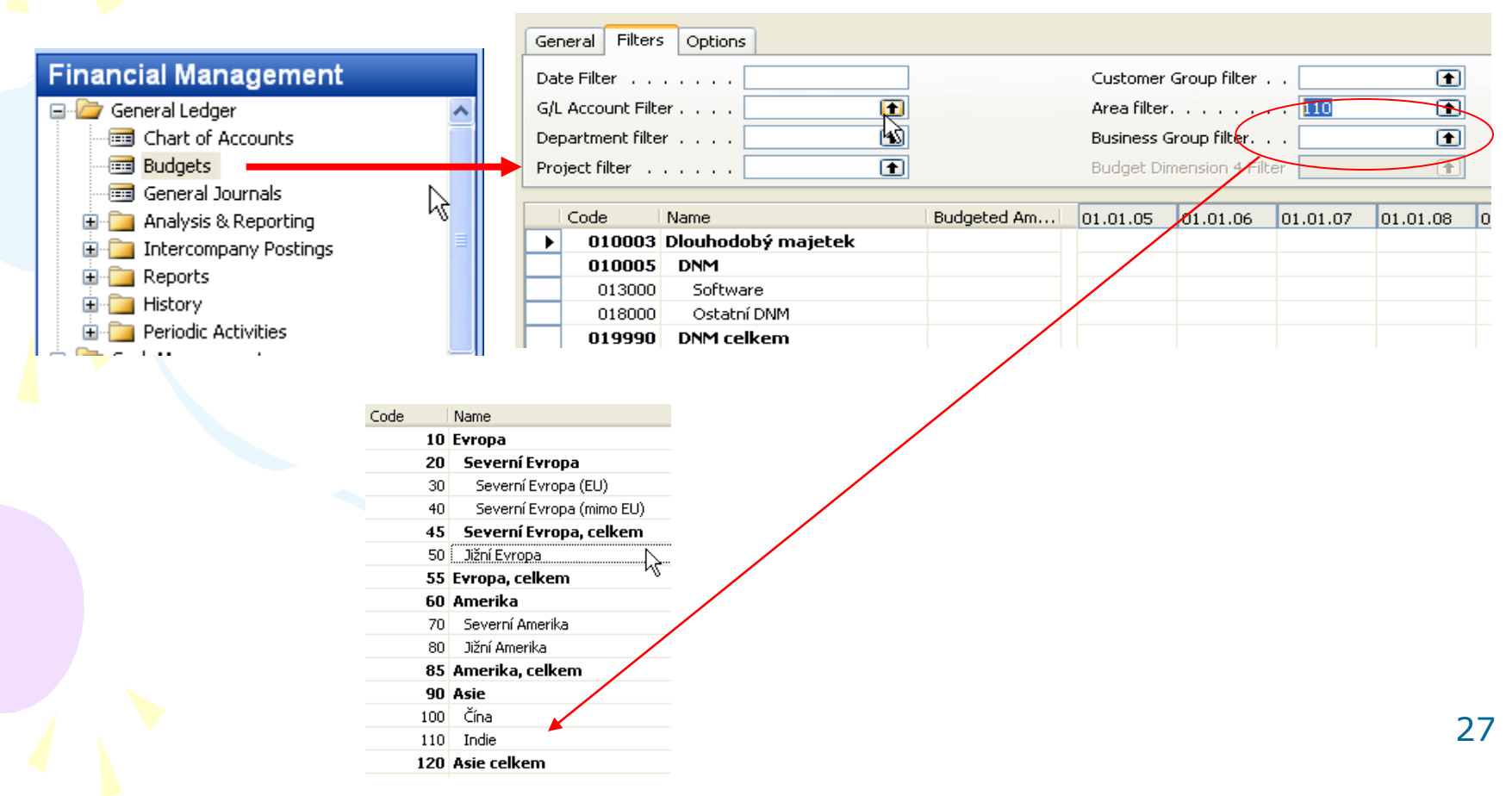

### Database Version I - Optimistic **Concurrency**

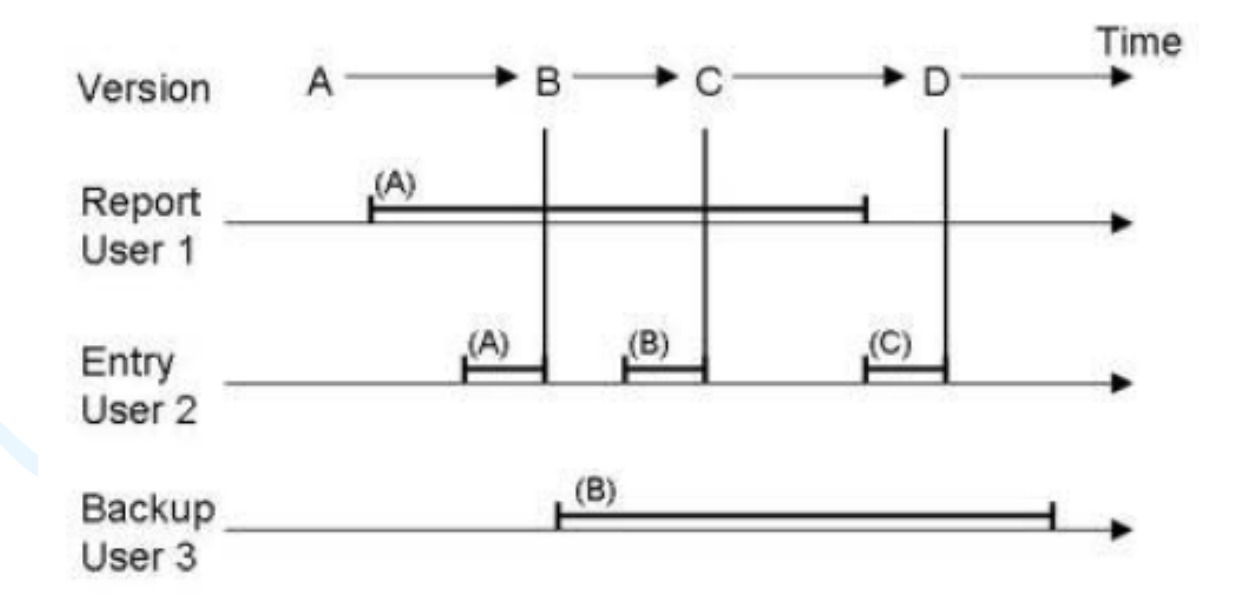

### Database Version II

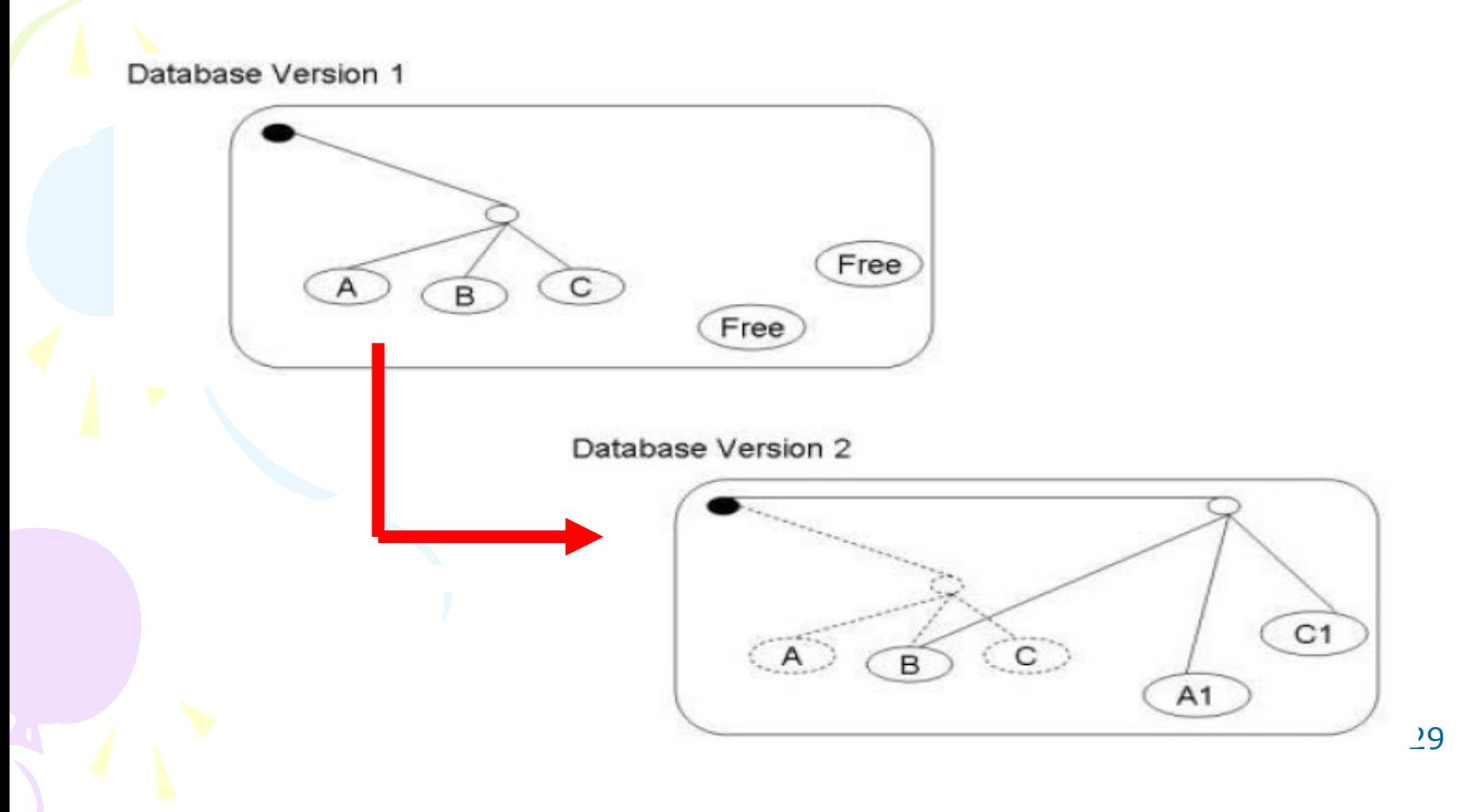

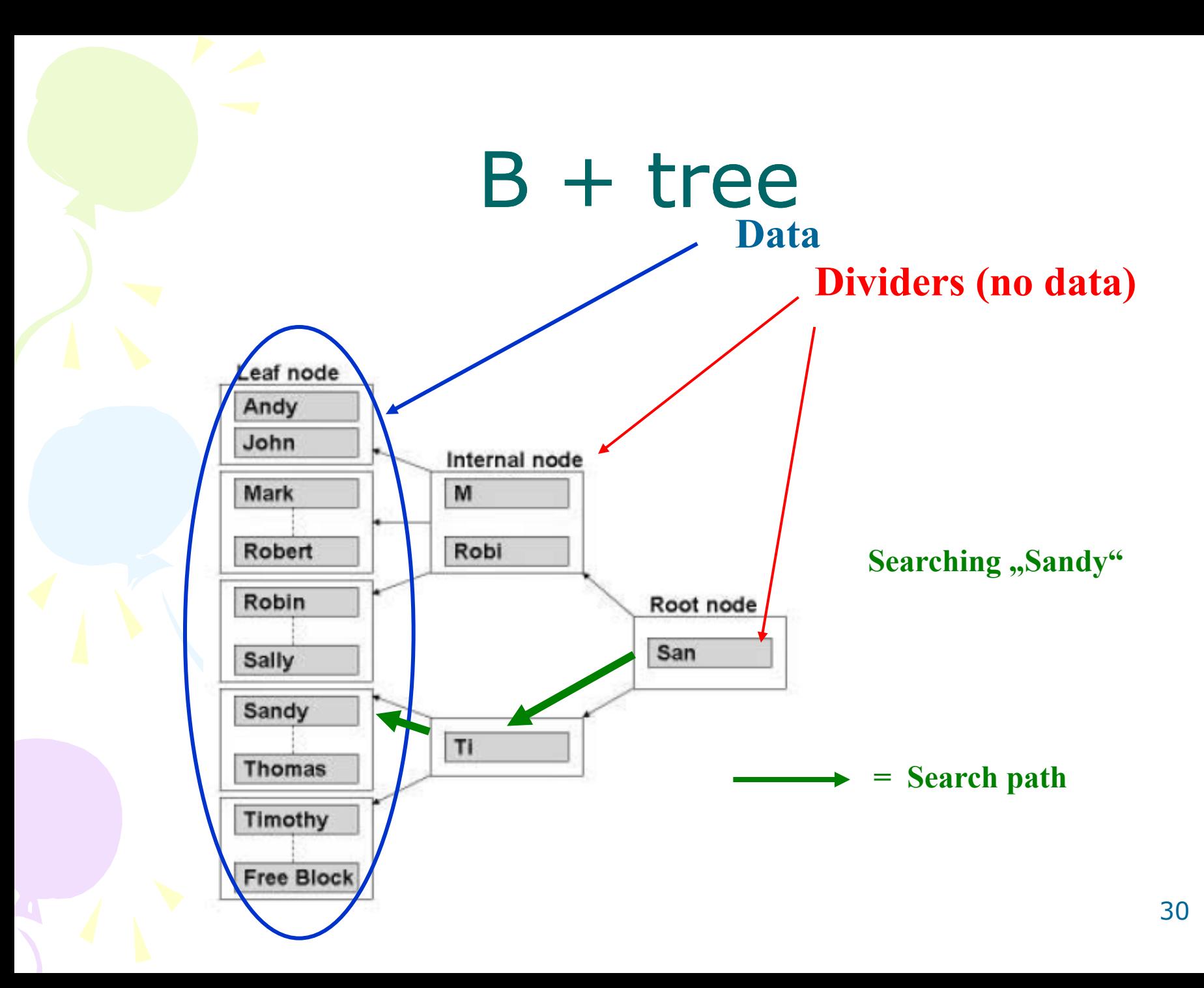

#### Processing overview – chapter 3 (8324A)

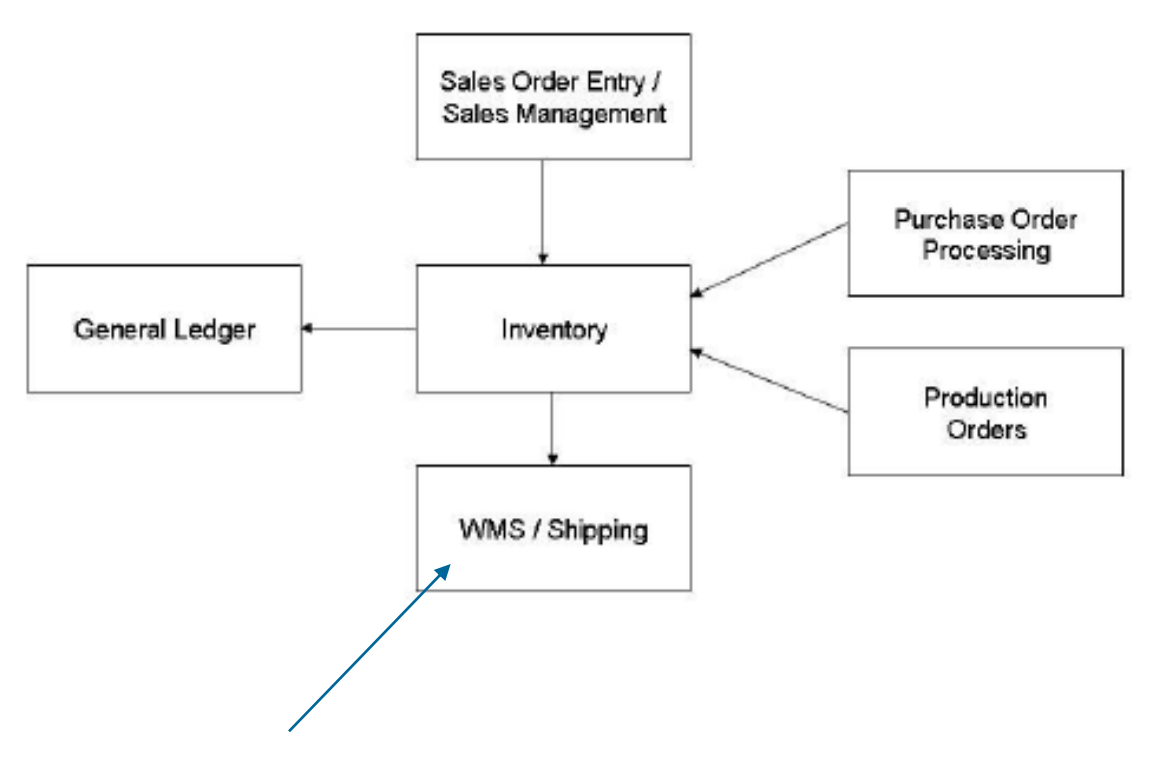

**Warehouse Management System**

#### Purchase, payables and General ledger Processing – chapter 3 (8324A)

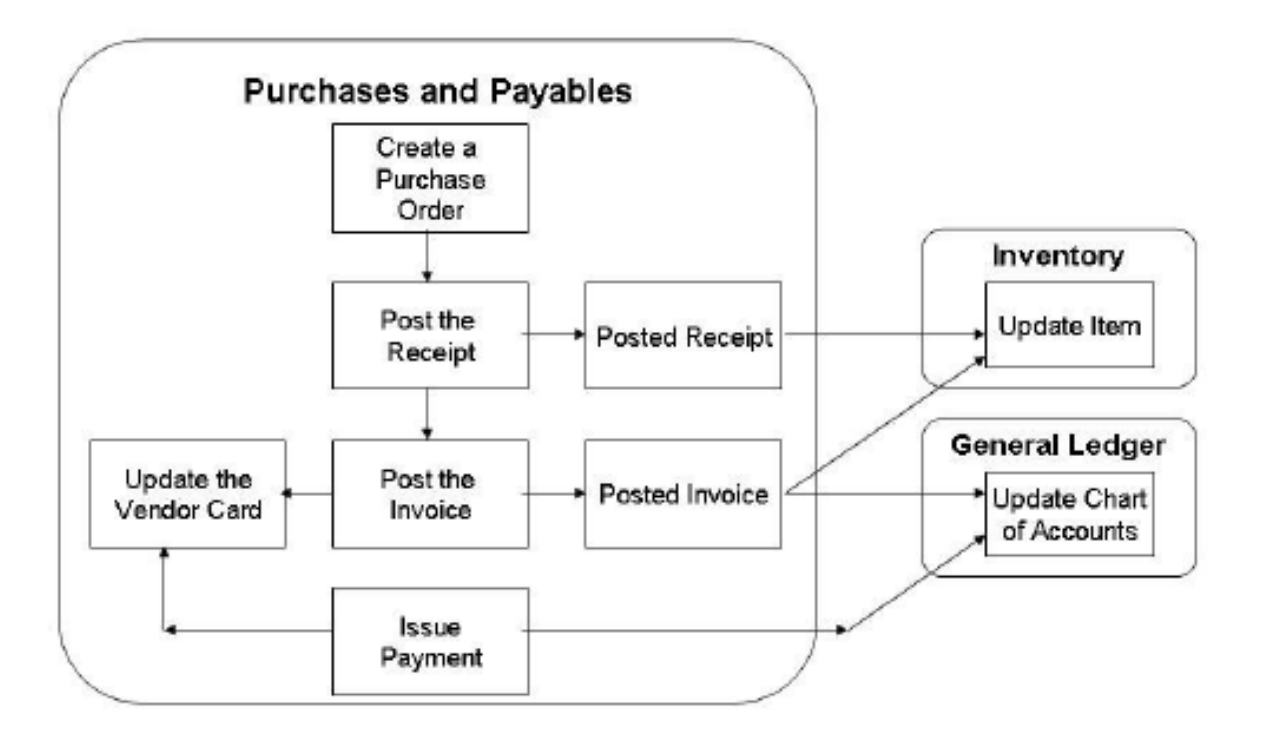

#### Inventory posting as a result of Business Cases (Sale, Purchase,..) – 2 phases

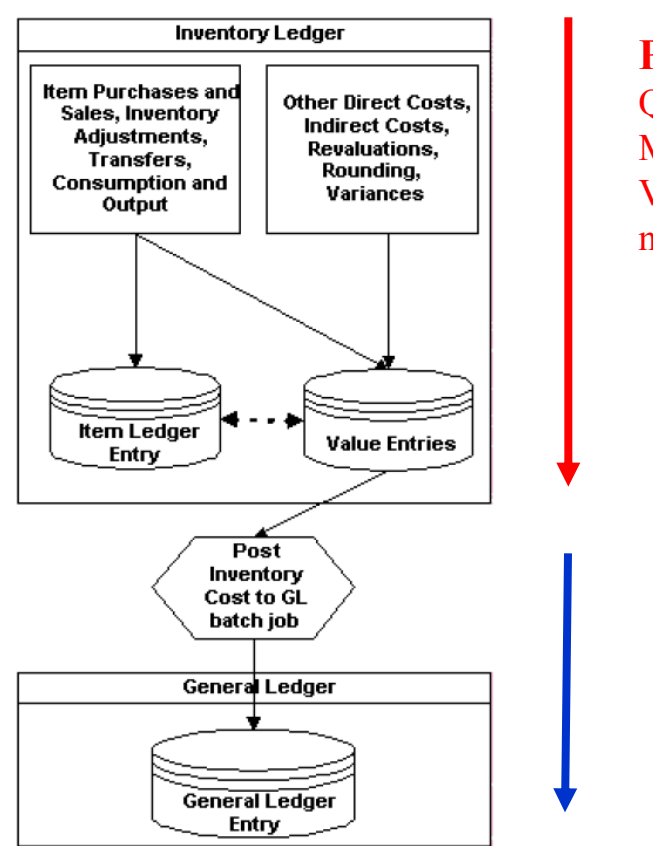

**Phase 1 :** Quantity posting, Modification of the Value Entries, **GL** not affected

> **Phase 2 :** Value posting to the **GL**

### Vendor setup

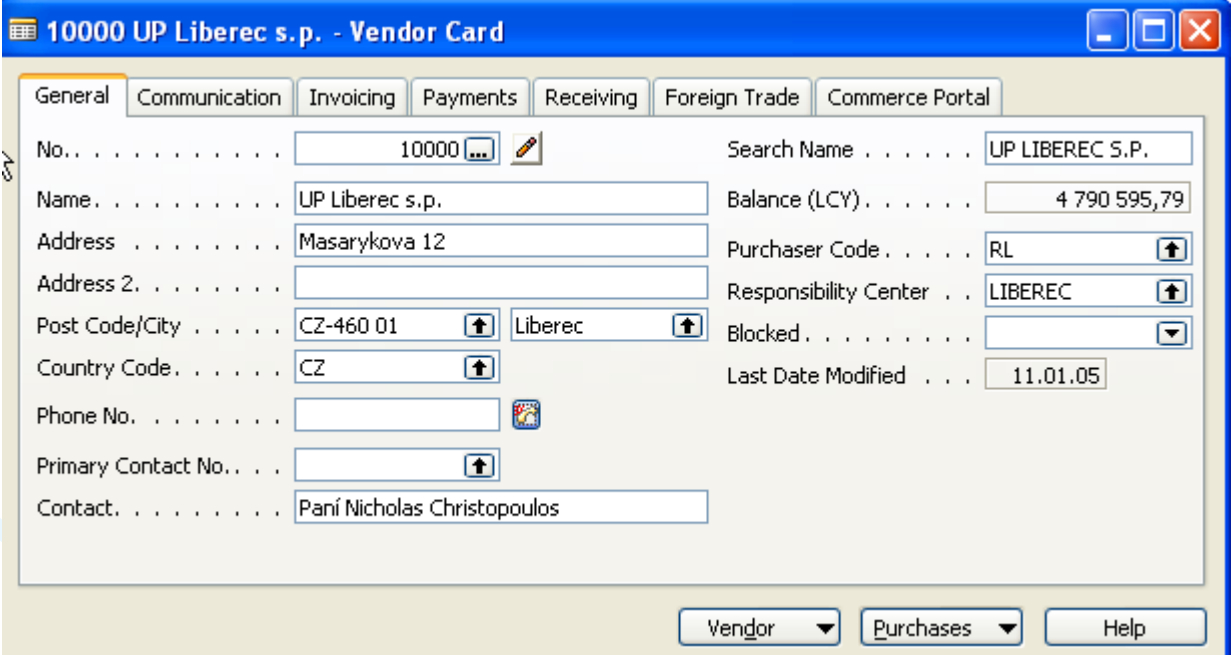

#### **Other folders will be explained ON-LINE**

### Item setup

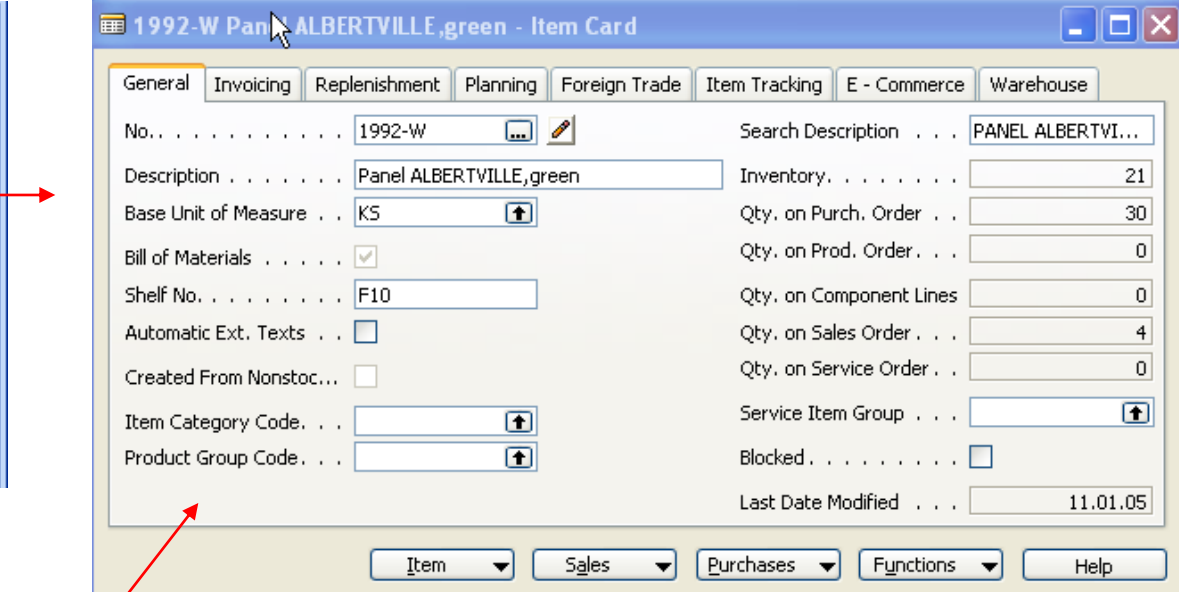

#### **Other folders will be explained ON-LINE**

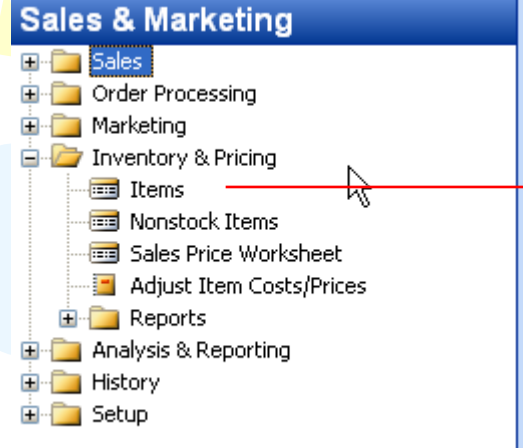

#### **OR**

#### Warehouse

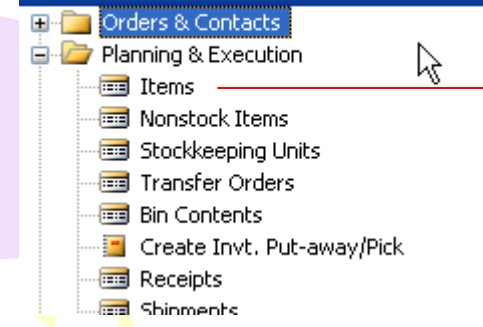

### Purchase Order Processing **Vendor**

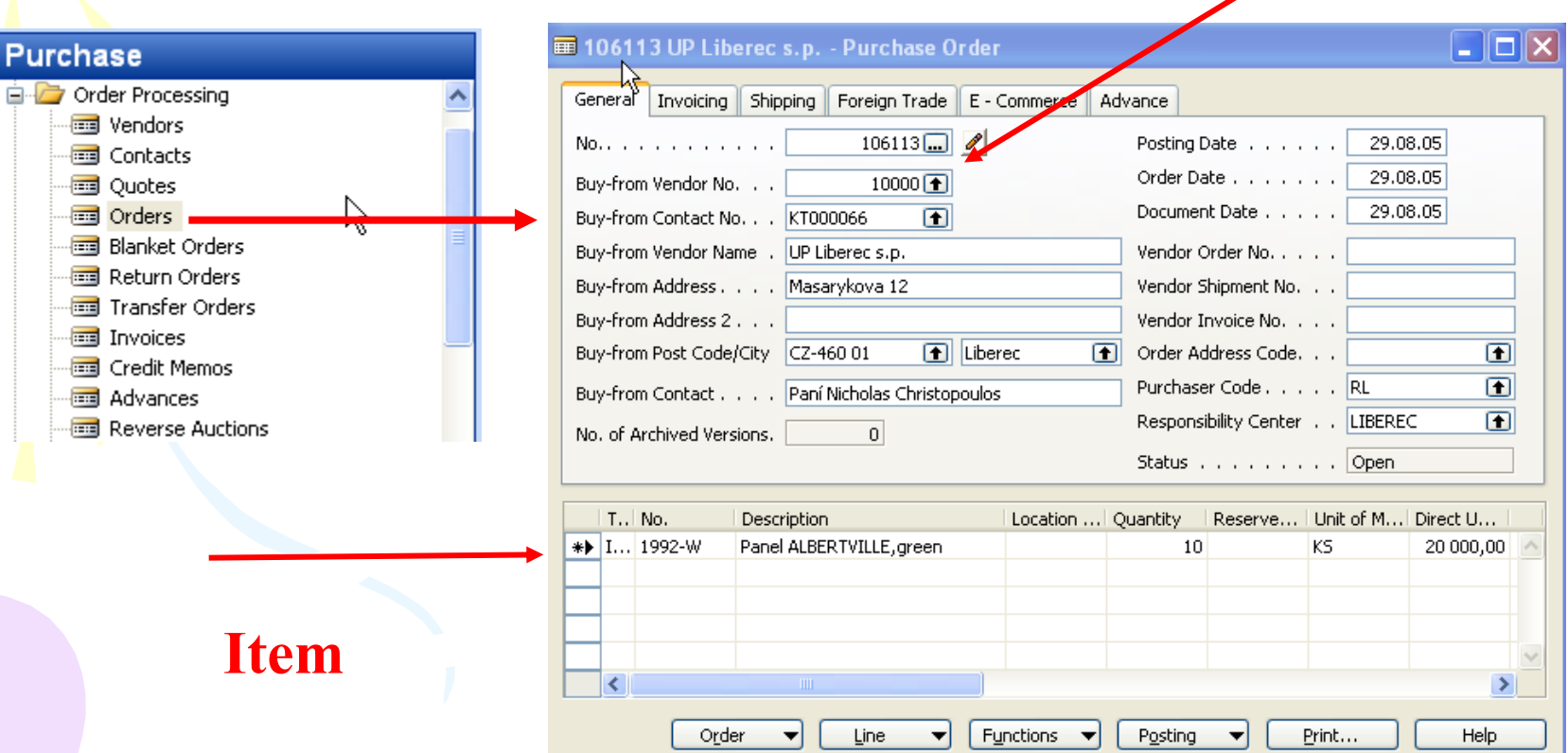

#### Posting of the Purchase Order (PO)

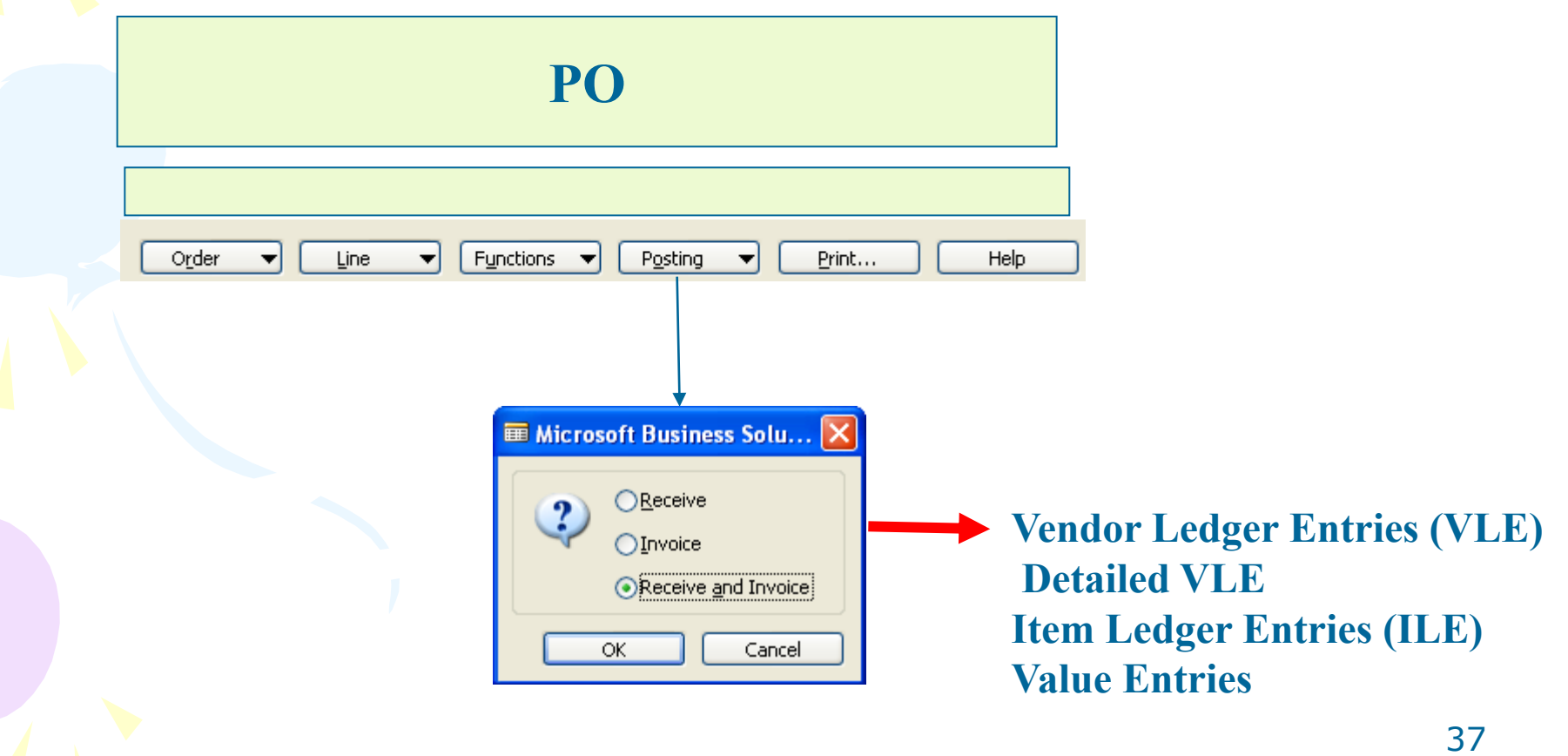

#### Payables Processing Vendor –Summary Aging Report

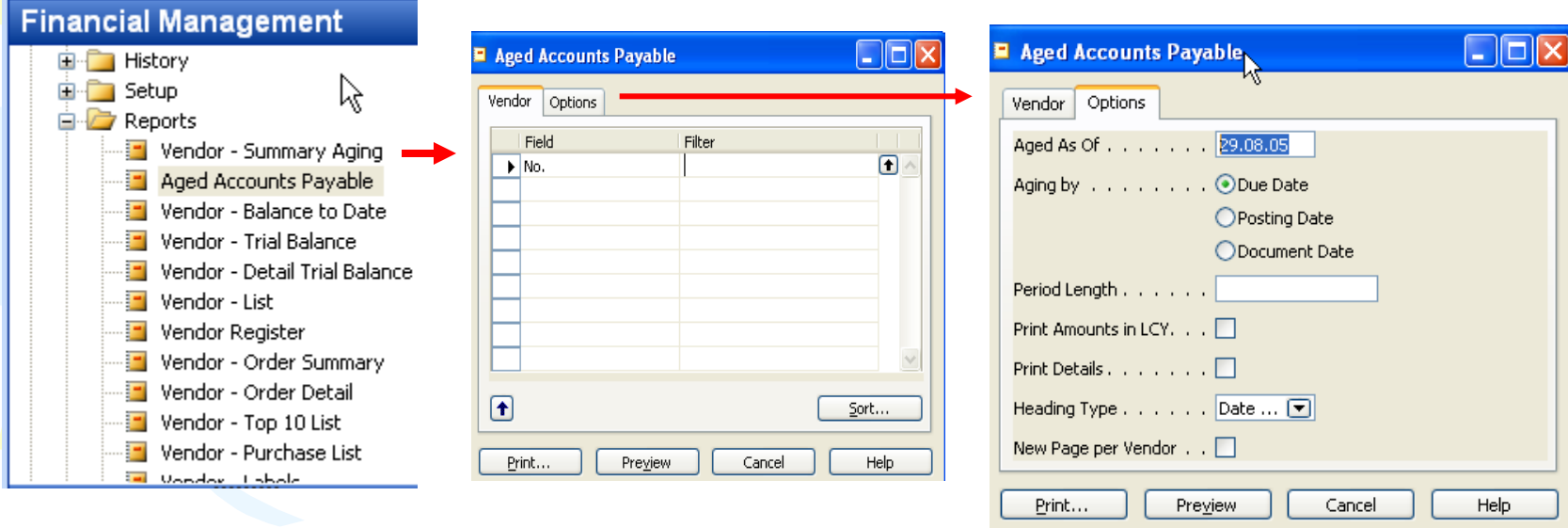

#### Payables Processing Vendor – Payment Journals I

#### **Financial Management E** Receivables R **E** Payables ⊲ Vendors Purchase Journals Payment Journals

Invoices **End** Credit Memos **But** Advances

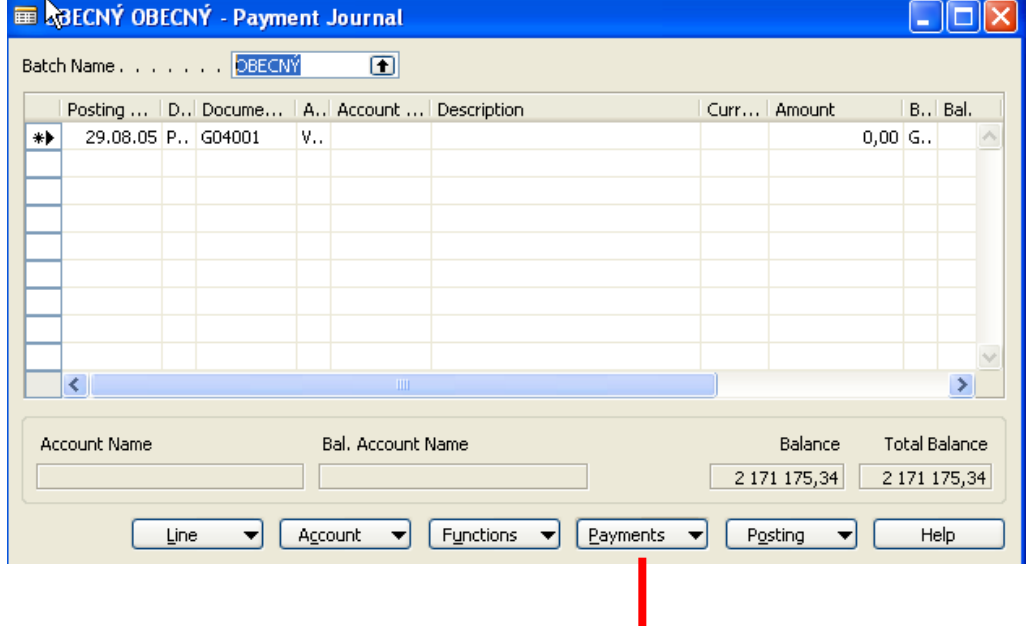

#### Payables Processing Vendor – Payment Journals II

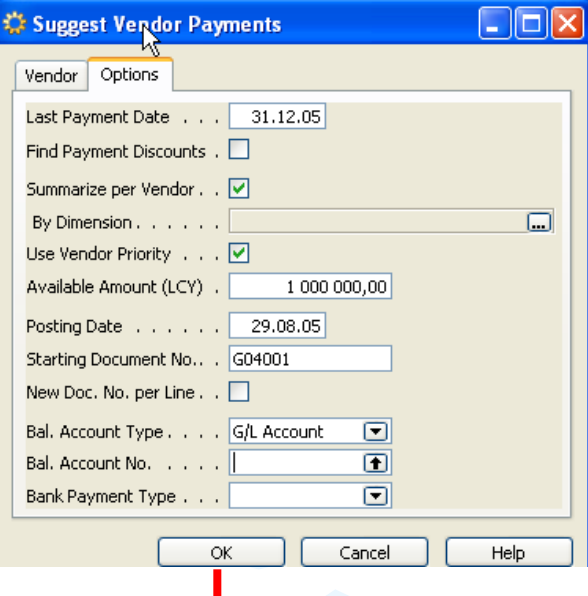

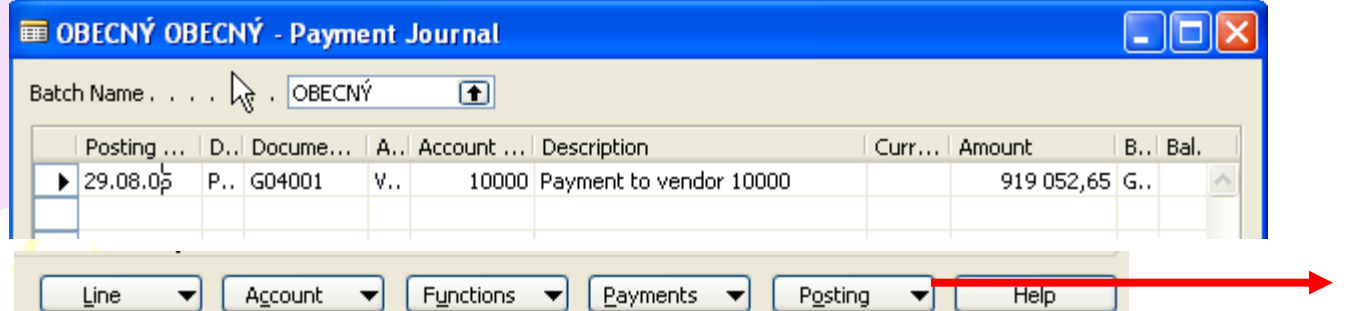

40 **See ON-LINE operations**

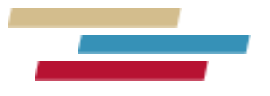

#### **Thanks a lot for Your time**